## 弘前大学メールシステム (Hiroin ID) 確認のお願い

全国的な新型コロナウイルス感染症の感染拡大に伴い、本学の授業開始日程が変更されましたが、 今後、感染症の状況によっては、さらなる変更等がなされる可能性があります。

授業や学生生活に関する通知については、掲示板でのお知らせや大学から付与されているメールア ドレス (HiroinID) 等で連絡しますが、最新の情報を得るためにも、1日1回必ずメールを確認する ようにしてください。

【確認方法(学外からでも閲覧可能)】

1) 弘前大学情報統括連携本部 情報基盤センターホームページにアクセスし、サイト左上にある「弘 大メール (Office365)」をクリックしてください。

情報基盤センターURL: https://www.cc.hirosaki-u.ac.jp/ または検索エンジンにて、「弘前大学情報基盤センター」と入力し検索する。

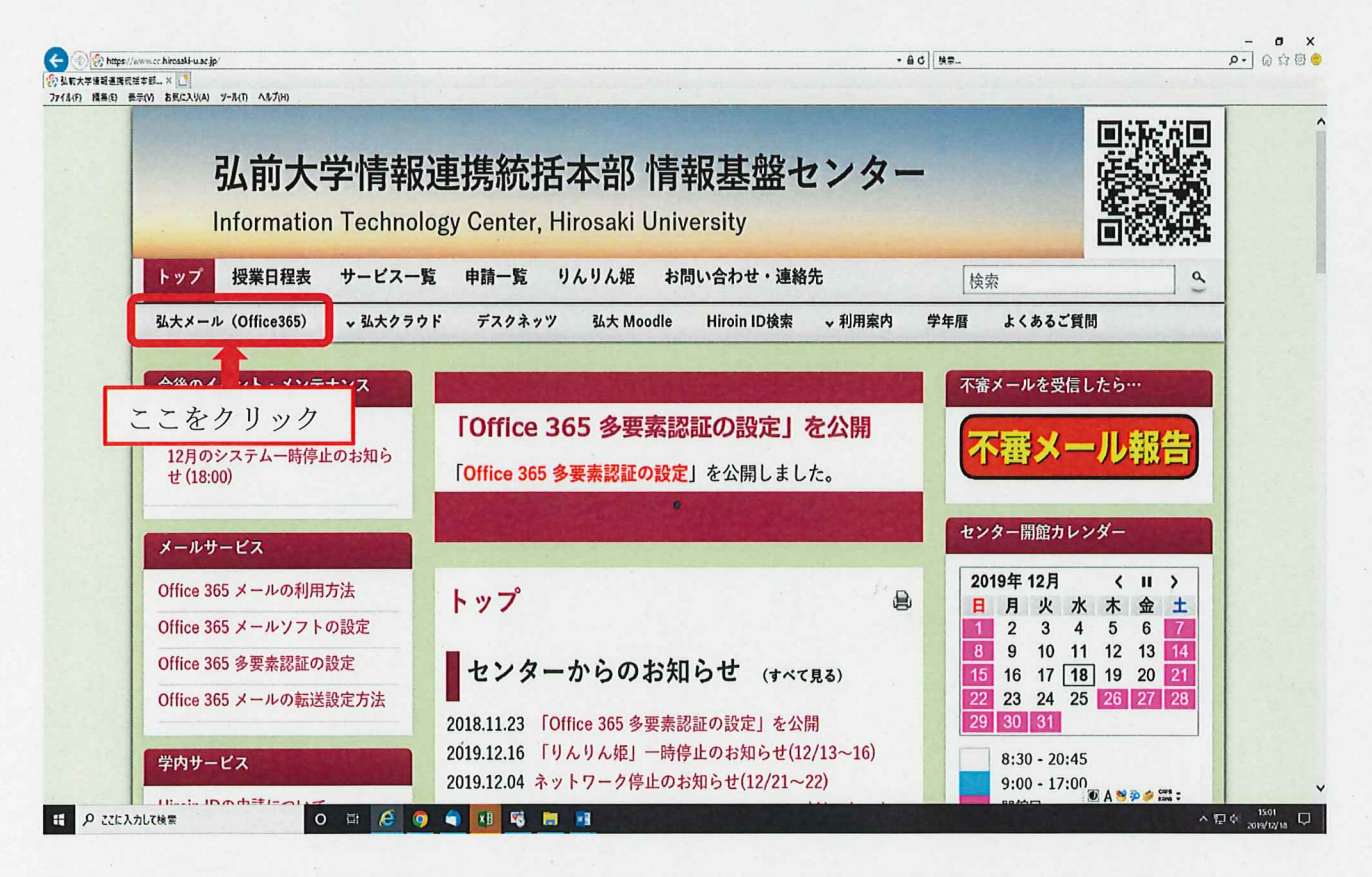

②サインインの画面が表示されるので、「電子メールアドレスまたは電話番号」欄に大学に付与されて いるメールアドレスを入力し、「次へ」をクリックしてください。

(入力例: h20a7001@hirosaki-u.ac.jp ※@マーク以降の入力も必要です。)

33パスワードの入力が求められますので、自身が設定したパスワードを入力してください。

※もし自分のパスワードがわからなくなった場合、パスワードを再発行する必要があります。再発行を 希望する場合は、弘前大学情報基盤センターまでお越しください。